# HP 48 Serial Interface Kit

The HP 48 Serial Interface Kit (HP part number 82208C) contains a cable, adapter, and software. They make it easy to set up your PC for transferring data to and from your HP <sup>48</sup> calculator. This means you can use the mass storage on your PC to store HP 48 variables.

The kit also provides popular applications you can transfer to <sup>L</sup> and use on your HP <sup>48</sup> (such as math programs and games), plus PC utilities (such as a Windows program for receiving HP <sup>48</sup> screen images).

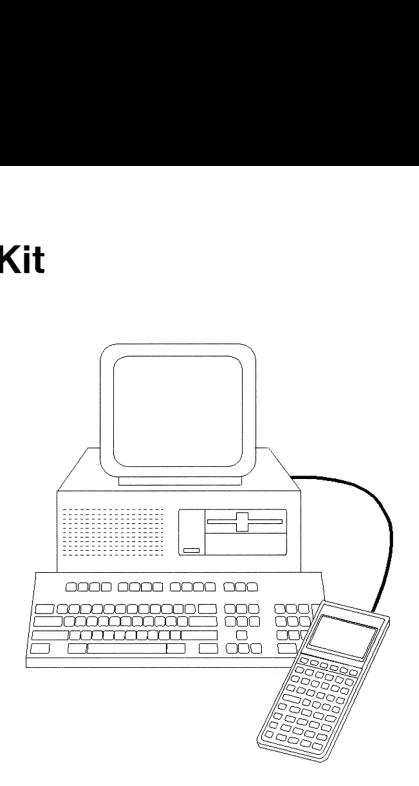

### To install the software on your PC

You need an IBM PC or compatible computer containing a hard disk drive and an MS-DOS operating system (version 3.00 or later).

- 1. Insert the disk in drive À or drive B.
- 2. At the MS-DOS prompt, type

```
a: [Enter] or b: [Enter]install (Enter)
```
This starts the installation process. Follow the instructions on the screen. The predefined answers are usually the ones you want.

### To view the README file

The README file contains information about using the serial interface kit.

about using the se<br>the README file<br>().<br>(owing commands)<br>astallation directory<br>(er) <sup>m</sup> Use <sup>a</sup> text editor on your PC to open the README file (for example, C:\LINK48\README.TXT).  $-or-$ At the MS-DOS prompt, type the following commands<br>
c:  $\frac{\text{Enter}}{\text{Center}}$  (use your installation directory)

# Kit d'interface série HP 48

Le kit d'interface série HP <sup>48</sup> (numéro de référence HP 82208C) comprend un câble, un adaptateur et des logiciels. Il permet de configurer votre PC pour échanger des données avec votre calculateur HP 48. Ceci signifie que vous pouvez utiliser la mémoire de masse du PC pour stocker les variables du HP 48.

Ce kit fournit également quelques applications courantes (telles que des programmes mathématiques et des jeux), que vous pouvez utiliser sur le HP 48 après les avoir transférées, ainsi que des utilitaires pour PC (notamment un programme Windows permettant de récupérer des images d'écran du HP 48).

### Installation des logiciels sur votre PC

Vous devez disposer d'un ordinateur IBM PC ou compatible comportant une unité de disque dur, et du système d'exploitation MS-DOS(version 3.00 ou ultérieure).

- 1. Introduisez la disquette dans l'unité À ou B.
- 2. À l'invite MS-DOS, tapez :

 $\exists$ : (Enter)  $ou$  b: (Enter) install (Enter)

Le processus d'installation démarre. Suivez les instructions à l'écran. En règle générale, les réponses prédéfinies correspondent à vos besoins.

### Visualisation du fichier README

Le fichier README contient des informations sur l'utilisation du kit d'interface série.

u Sur votre PC, utilisez un éditeur de texte pour ouvrir le fichier README (par exemple, C:\LINK48\README.TXT),  $-ou-$ 

à l'invite de MS-DOS, tapez les commandes suivantes :

```
\subset: [Enter]\overline{c}d \link48 (Enter) (utilisez votre répertoire d'installation)
type readme.txt ! more Enter)c: <u>Enter</u><br>cd \link48<br>type readm<br>c
```
# HP 48 Serielles Schnittstellen-Kit

Das Serielle Schnittstellen-Kit für den HP <sup>48</sup> (HP-Teilenummer 82208C) besteht aus einem Kabel, einem Adapter und Software. Das Kit erlaubt Ihnen die einfache Konfiguration Ihres PC für den Datentransfer zu und von Ihrem HP 48. Sie können dadurch den Massenspeicherplatz auf dem PC zur Speicherung von Daten des HP 48 verwenden.

Das Kit enthält außerdem interessante Anwendungen (wie z.B. Mathematik- oder Spielprogramme), welche Sie vom PC auf Ihren HP 48 übertragen und dort anwenden können, sowie PC-Dienstprogramme (wie z.B. ein Windows-Programm zum Empfang von HP <sup>48</sup> Display-Abbildungen).

### Installation der Software auf Ihrem PC

Sie benötigen einen IBM PC (oder kompatiblen PC) mit einer Festplatte und MS-DOS, Version 3.00 oder höher.

- 1. Legen Sie die Diskette in Laufwerk A oder B ein.
- 2. Tippen Sie nach der MS-DOS-Eingabeaufforderung folgendes ein:  $\exists$ : Enter) oder  $\bigcup$ : Enter)

install (Enter)

Damit wird die Installationsprozedur gestartet. Befolgen Sie die Anweisungen am Bildschirm. Normalerweise sollten die vordefinierten Antworten Ihren Anforderungen entsprechen.

### Anzeigen der README-Datei

Die README-Datei enthält Informationen zum Benutzen des Seriellen Schnittstellen-Kits.

<sup>m</sup> Verwenden Sie einen Texteditor auf Ihrem PC, um die README-Datei aufzurufen (z.B. C:\LINK48\README.TXT).  $-oder$ 

Tippen Sie nach der MS-DOS-Eingabeaufforderung folgende Befehle ein:

```
c: <u>(Enter)</u><br>cd  Nink48 (Enter) (verwenden Sie Ihr Installationsverzeichnis)<br>type  readme.txt  | more (Enter)
```
# Kit di interfaccia seriale per HP 48

Il kit di interfaccia seriale per HP <sup>48</sup> (numero di parte HP 82208C) contiene un cavo, un adattatore e del software. Questo kit permette di semplificare l'impostazione del PC per il trasferimento dei dati dal <sup>e</sup> al calcolatore HP 48. Ciò significa che <sup>è</sup> possibile usare il dispositivo di memoria di massa del PC per memorizzare le variabili di HP 48.

Il kit contiene inoltre alcune delle applicazione più diffuse, che possono essere trasferite ed usate sul proprio HP 48 (ad esempio, programmi per <sup>i</sup> calcoli matematici e giochi) e dei programmi di utilità (ad esempio, un programma sotto Windows per catturare le schermate di HP 48).

# Per installare il software sul PC

F' necessario un PC IBM <sup>o</sup> compatibile con un'unità <sup>a</sup> disco rigido <sup>e</sup> il sistema operativo MS-DOS (versione 3.0 o successive).

- 1. Inserire il disco nell'unità A oppure B.
- 2. AI prompt di MS-DOS, scrivere

 $\exists$ : (Invio) *oppure*  $\bigcup$ : (Invio) install (Invio)

In questo modo si avvia la procedura di installazione. Seguire le istruzioni che appaiono sullo schermo. Di solito, le risposte predefinite non devono essere modificate.

## Per visualizzare il file README

Il file README contiene informazioni relative all'uso del kit di interfaccia seriale per HP 48.

Usare un programma di scrittura dei testi su PC per aprire il file README (ad esempio, C:\LINK48\README.TXT).  $-oppure-$ Al prompt di MS-DOS, scrivere i seguenti comandi<br>  $\begin{array}{r} \n\text{C}^{\text{+}} \quad \text{(Invio)}\\ \n\text{C}^{\text{+}} \quad \text{(Invio)}\\ \n\text{C}^{\text{+}} \quad \text{(Invio)} \quad \text{(usare il } \text{properio} \text{ induce di in} \n\end{array}$  $\subset$ :  $(\overline{\text{Invio}})$ cd \link48 <mark>(mvio</mark>)(usare il *proprio* indice di installazione)<br>type readme.txt I more (mvio**)** 

# Kit para la Interfase Serie HP 48

El Kit para la Interfase Serie HP <sup>48</sup> (número de parte HP 82208C) contiene un cable, un adaptador, y software. Estos facilitan la instalación de su PC para la transferencia de datos hacia y desde su calculadora HP 48. Esto significa que puede utilizar el almacenamiento masivo de su PC para almacenar variables de HP 48.

El kit también proporciona algunas aplicaciones populares que puede transferir y utilizar en su HP 48 (tales como programas matemáticos y juegos), así como utilidades para PC (como un programa Windows para capturar imágenes de la pantalla HP 48).

# Para instalar el software en su PC

Necesita un PC IBM 0 un computador compatible que contenga una unidad de disco duro y el sistema operativo MS-DOS(versión 3.00 0 posterior).

- 1. Introduzca el disco en la unidad A <sup>o</sup> B. disc<br>ador<br>0 b:
- 2. Bajo el indicador de MS-DOS, teclee

install (Intro)

Así comienza el proceso de instalación. Siga las instrucciones que aparecen en la pantalla. Las respuestas predefinidas serán normalmente las que desee.

## Para visualizar el archivo README

El archivo README contiene la información acerca de cómo utilizar el kit para la interfase serie.

<sup>m</sup> Utilice un editor de texto en su PC para abrir el archivo README (por ejemplo,  $C:\LINK48\READING.TXT$ ).  $\neg$ 

```
Bajo el indicador de MS-DOS, teclee los siguientes comandos
  \epsilon: (Intro)<br>cd \link48 (Intro) (utilice su directorio de instalación)
  type readme.txt I more (Intro)
```
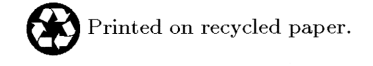

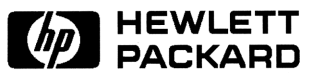

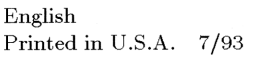

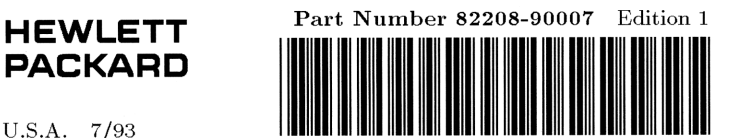